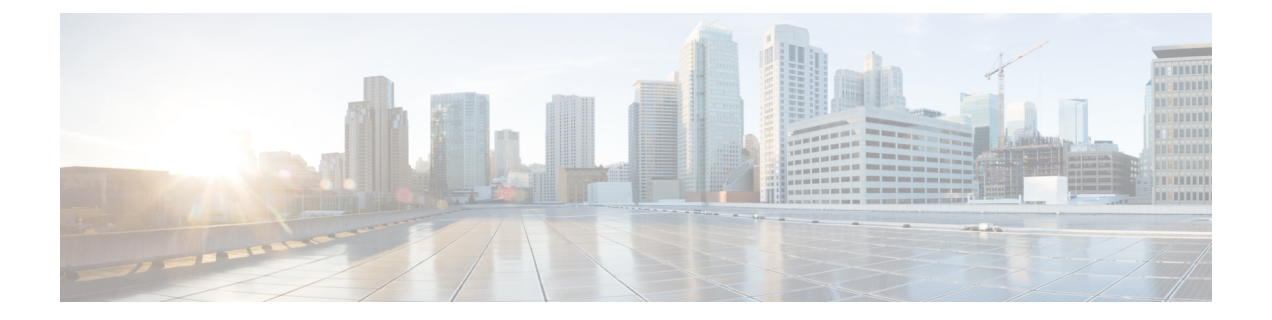

## **SSL** 設定

## • SSL 設定 (1 [ページ\)](#page-0-0)

<span id="page-0-0"></span>**SSL** 設定

次の場所のいずれかで SSL 設定を構成します。

- **[Configuration] > [Device Management] > [Advanced] > [SSL Settings]**
- **[Configuration] > [Remote Access VPN] > [Advanced] > [SSL Settings]**

ASA は、Secure Sockets Layer(SSL)プロトコルと Transport Layer Security (TLS) を使用して、 ASDM、クライアントレスSSLVPN、VPN、およびブラウザベースの各セッションのセキュア なメッセージ伝送を実現します。また、DTLS は AnyConnect VPN クライアントの接続に使用 されます。[SSL Settings] ペインでは、クライアントとサーバの SSL バージョンおよび暗号化 アルゴリズムを設定できます。また、以前に設定したトラストポイントを特定のインターフェ イスに適用したり、関連付けられたトラストポイントのないインターフェイスのフォールバッ ク トラストポイントを設定したりすることもできます。

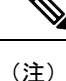

リリース9.3(2)では、SSLv3は廃止されています。現在のデフォルトは[any]ではなく[tlsv1] です。[any] キーワードは廃止されました。[any]、[sslv3] または [sslv3-only] を選択した場合、 設定は受け入れられますが警告が表示されます。[OK]をクリックして作業を続行します。ASA の次のメジャー リリースでは、これらのキーワードは ASA から削除されます。

バージョン 9.4(1)では、SSLv3 キーワードはすべて ASA 設定から削除されており、SSLv3 のサポートが ASA から削除されました。SSLv3 がイネーブルになっている場合は、SSLv3 オ プションを指定したコマンドからブート時エラーが表示されます。ASAはデフォルトのTLSv1 に戻ります。

Citrix モバイル レシーバは TLS1.1/1.2 プロトコルをサポートしていない可能性があります。互 換性については、

[https://www.citrix.com/content/dam/citrix/en\\_us/documents/products-solutions/citrix-receiver-feature-matrix.pdf](https://www.citrix.com/content/dam/citrix/en_us/documents/products-solutions/citrix-receiver-feature-matrix.pdf) を参照してください。

## フィールド

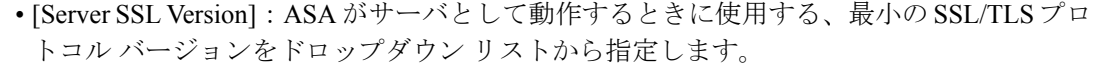

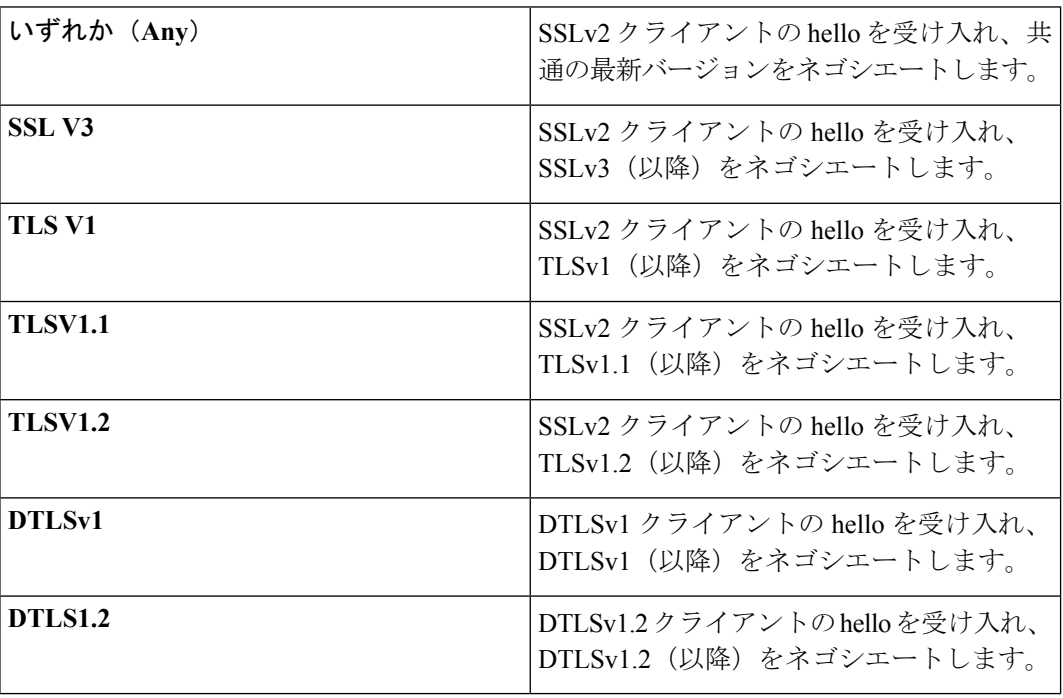

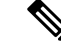

DTLS の設定および使用は、Cisco AnyConnect リモート アクセス 接続のみに適用されます。 (注)

DTLS と同等以上の TLS バージョンを使用して、TLS セッション を DTLS セッションと同等以上にセキュアにする必要がありま す。これにより、DTLSV1.2 を選択したときに、TLSV1.2 が許容 される唯一の TLS バージョンになります。また、すべての TLS バージョンは DTLS 1 と同等以上であるため、任意の TLS バー ジョンを DTLS1 と一緒に使用することができます。

• [ClientSSLVersion]:ASAがクライアントとして動作するときに使用する、最小のSSL/TLS プロトコルバージョンをドロップダウンリストから指定します。(SSLクライアントロー ルに対して DTLS は使用不可)

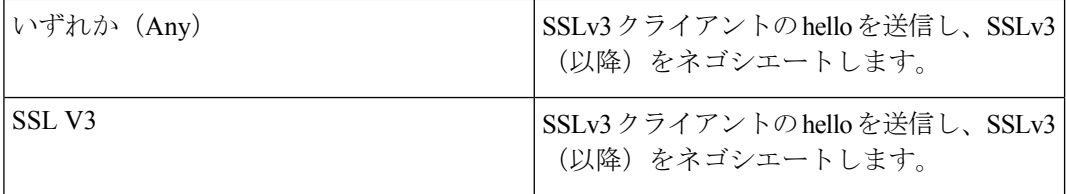

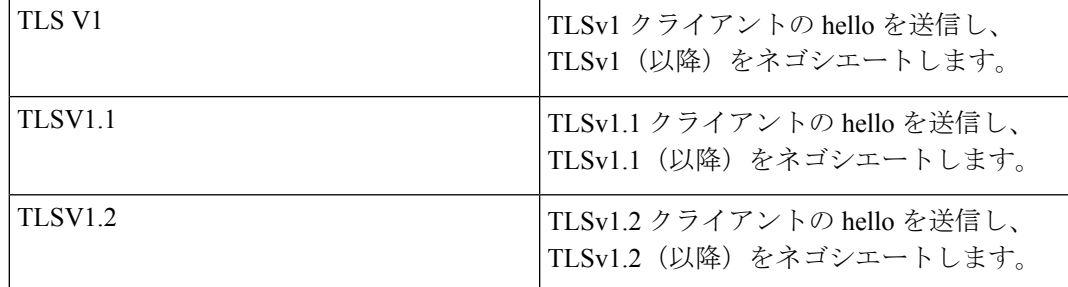

- [Diffie-Hellmann group to be used with SSL]:ドロップダウン リストからグループを選択し ます。使用可能なオプションは、[Group1](768 ビット絶対値)、[Group2](1024 ビット 絶対値)、[Group5](1536ビット絶対値)、[Group14](2048ビット絶対値、224ビット素 数位数)、および [Group24](2048 ビット絶対値、256 ビット素数位数)です。デフォル ト値は [Group2] です。
- [ECDH group to be used with SSL]:ドロップダウン リストからグループを選択します。使 用可能なオプションは、[Group19](256 ビット EC)、[Group20](384 ビット EC)、およ び [Group21](521 ビット EC)です。デフォルト値は [Group19] です。

(注) 優先度が最も高いのは ECDSA 暗号および DHE 暗号です。

- [Encryption]:サポートするバージョン、セキュリティ レベル、および SSL 暗号化アルゴ リズムを指定します。[Configure Cipher Algorithms/Custom String] ダイアログボックスを使 用してテーブル エントリを定義または変更するには、[Edit] をクリックします。SSL 暗号 のセキュリティ レベルを選択し、[OK] をクリックします。
	- [Cipher Version]:ASA でサポートされ、SSL 接続に使用される暗号バージョンを一覧 表示します。
	- [CipherSecurityLevel]:ASAでサポートされ、SSL接続に使用される暗号セキュリティ レベルを一覧表示します。次のいずれかのオプションを選択します。

[All]:NULL-SHA を含むすべての暗号。

[Low]:NULL-SHA を除くすべての暗号。

[Medium]:NULL-SHA、DES-CBC-SHA、RC4-MD5(これがデフォルトです)、 RC4-SHA、および DES-CBC3-SHA を除くすべての暗号。

[Fips]:NULL-SHA、DES-CBC-SHA、RC4-MD5、RC4-SHA、および DES-CBC3-SHA を除く FIPS 準拠のすべての暗号。

[High]:SHA-2 を使用する AES-256 暗号だけが含まれ、TLS バージョン 1.2 にのみ適 用されます。

[Custom]:[Cipher algorithms/custom string] ボックスで指定する 1 つ以上の暗号。この オプションでは、OpenSSL暗号定義文字列を使用して暗号スイートを詳細に管理でき ます。

• [Cipher Algorithms/Custom String]:ASA でサポートされ、SSL 接続に使用される暗号 アルゴリズムを一覧表示します。OpenSSL を使用する暗号の詳細については、 <https://www.openssl.org/docs/manmaster/man1/ciphers.html>を参照してください。

ASAは、サポートされている暗号方式の優先順位を、TLSv1.2のみでサポートされて いる暗号方式、TLSv1.1 または TLSv1.2 でサポートされていない暗号方式の順に指定 します。

説明したように、次の暗号方式がサポートされています。

• [Server Name Indication (SNI)]:ドメイン名とそのドメインに関連付ける

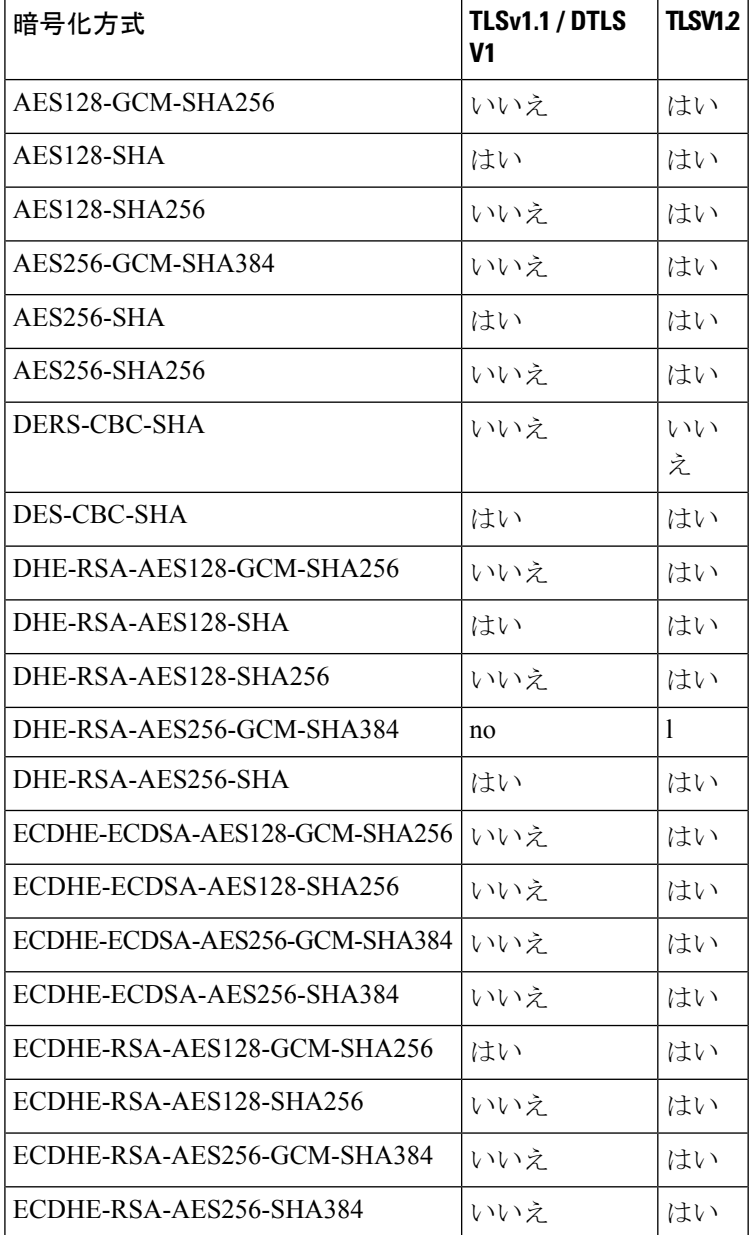

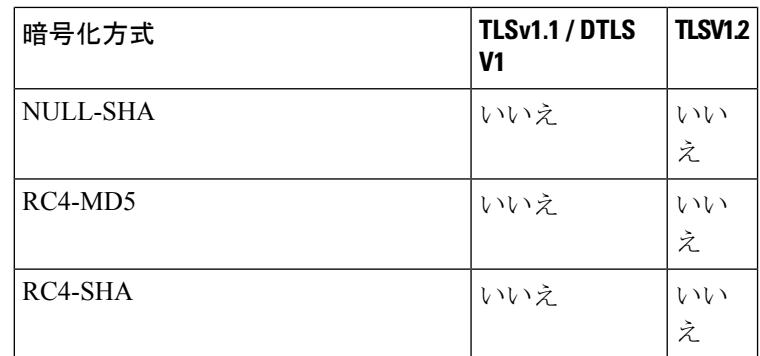

を指定します。[Add/Edit Server Name Indication (SNI)] ダイアログボックスを使用して各イ ンターフェイスのドメインやトラストポイントを定義または変更するには、[Add] または [Edit] をクリックします。

- [Specify domain]:ドメイン名を入力します。
- [Select trustpoint to associate with domain]:ドロップダウン リストからトラストポイン トを選択します。
- [Certificates]:各インターフェイスの SSL 認証に使用する証明書を割り当てます。[Select SSL Certificate] ダイアログボックスを使用して各インターフェイスのトラストポイントを 定義または変更するには、[Edit] をクリックします。
	- [Primary EnrolledCertificate]:このインターフェイスの証明書に使用するトラストポイ ントを選択します。
	- [LoadBalancing EnrolledCertificate]:VPNロードバランシングが設定されている場合、 証明書で使用するトラストポイントを選択します。
- [Fallback Certificate]:証明書が関連付けられていないインターフェイスで使用する証明書 を選択します。[None] を選択すると、ASA はデフォルトの RSA キー ペアと証明書を使用 します。
- [Forced Certification Authentication Timeout]:証明書認証がタイムアウトするまでの分数を 設定します。
- [Apply]:変更内容を保存します。
- [Reset]:変更内容を取り消し、SSL パラメータを以前に定義した値にリセットします。

 $\mathbf{l}$